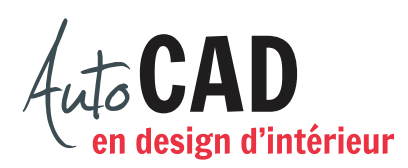

## **EXERCICE 16 – COMMODE**

Créez un nouveau fichier Commode.dwg. Dessinez la commode suivante à l'aide de cinq boites, six sphères et quatre pyramides.

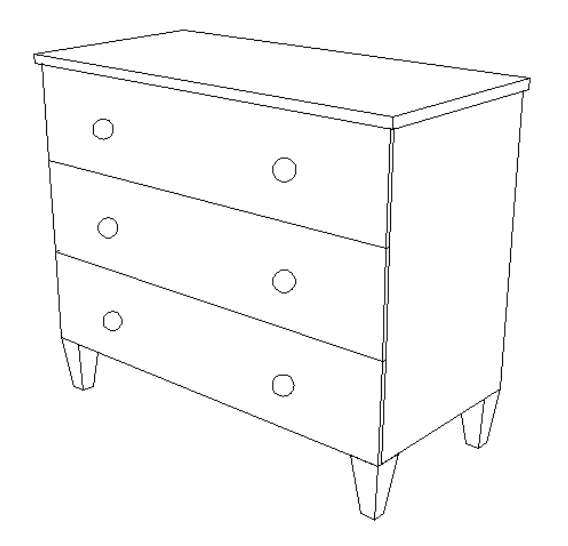

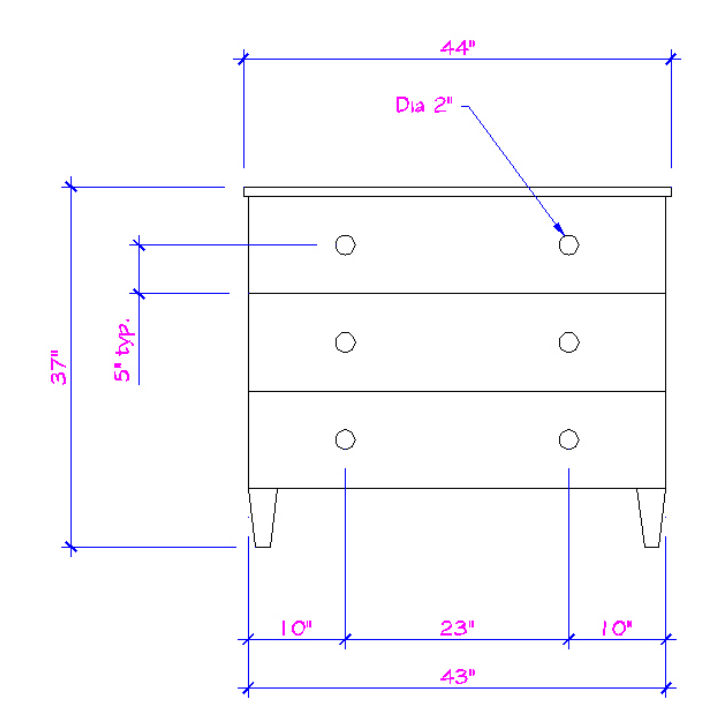

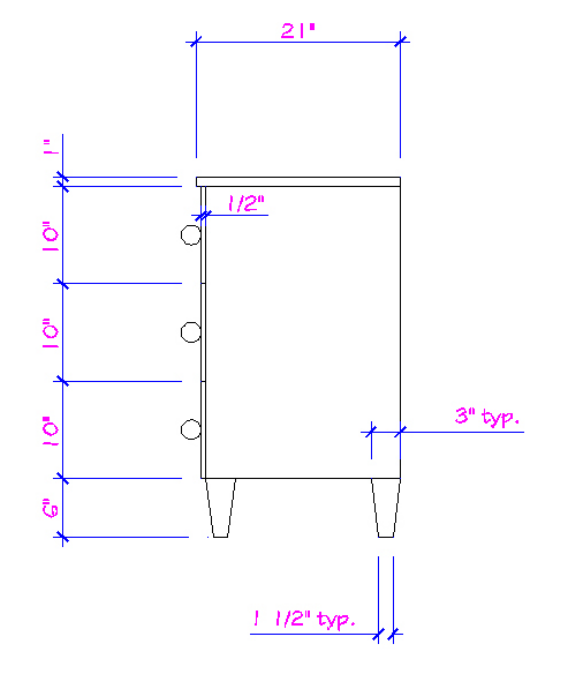

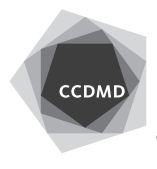

CENTRE COLLÉGIAL DE DÉVELOPPEMENT DE MATÉRIEL DIDACTIQUE

Créez un bloc externe Commode 44\_21\_37.dwg.

Le point d'insertion doit être derrière le meuble, au sol et au milieu. Ce bloc doit être créé vu en plan pour y être inséré par la suite.

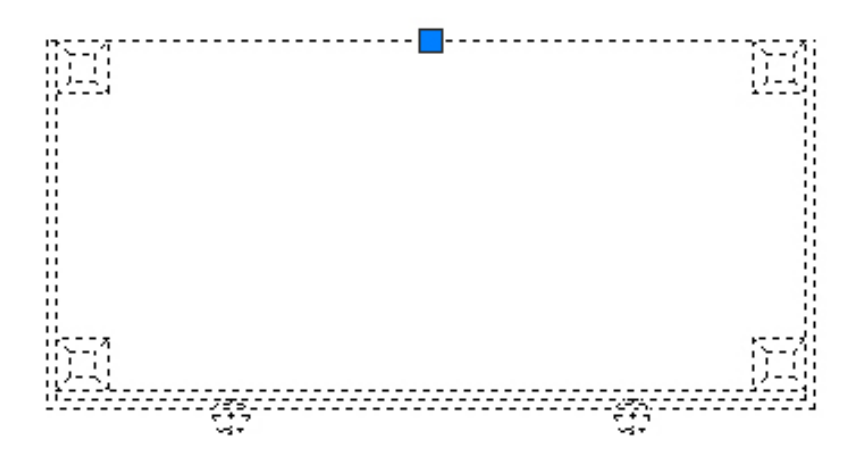

Enregistrez votre fichier sur deux lecteurs différents (vérifier avec votre enseignant ou enseignante) dans un répertoire DAO. Le nom du fichier devra être XXXX\_16 Commode.dwg. XXXX représente les quatre premiers caractères de votre code permanent.

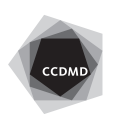